#### **MASTER'S DEGREE COURSE IN ASTROPHYSICS AND SPACE PHYSICS**

# THE STUDY PLAN

Writing Guide

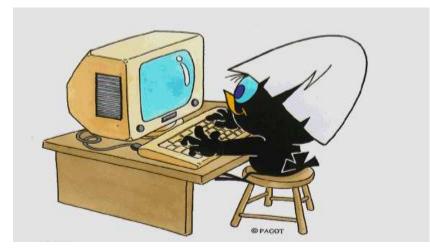

#### What is a study plan?

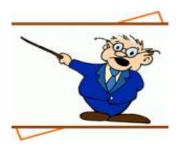

A study plan is a set of compulsory educational activities, activities provided as elective extras and educational activities chosen independently by the student in accordance with the Teaching Regulations of the Course of Study.

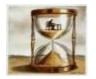

### When is it completed?

When enrolling, you are automatically assigned a study plan called the **Statutory** Plan, which includes all compulsory educational activities.

Subsequently, during the periods established by the University, usually **November** and **March**, you will be required to submit a study plan indicating your optional and free-choice activities in line with the number of credits to be acquired as well as any constraints and prerequisites set out by the Teaching Regulations of your Course.

A detailed and annually updated calendar is available online at <u>https://www.unimib.it/servizi/segreterie-studenti/piani-degli-studi/area-scienze</u> in the "AVVISO PRESENTAZIONE PIANI DI STUDIO" document (STUDY PLAN SUBMISSION NOTICE).

### How is it submitted?

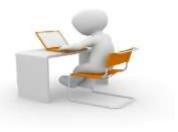

The plan must be submitted electronically, using the Online Student Registry platform at:

https://s3w.si.unimib.it/Home.do

After submission, you must confirm the plan by clicking the CONFERMA button.

Plans left in draft form (bozza) are not reviewed.

You may complete it online as long as you are currently enrolled.

Students not currently enrolled must submit a paper form to the Careers Office, at the following address:

segr.studenti.scienze@unimib.it.

# Can I change my chosen plan?

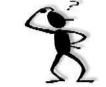

You may change the plan, but only during set periods, usually in November and March.

Until the new study plan is implemented, you are obliged to follow the previous plan and cannot register for exams in classes you have requested to join.

You can **only** take exam assessments for an educational activity if it is in your most recent approved study plan. Exams taken cannot be removed from the plan.

#### Sitting exams (Art.13 Student Regulations)

Students may sit exams that are included in the approved plan and refer to the year following the year of enrolment by requesting the Science Department's Careers Office to include them in their transcript, but only if the classes have commenced and if they have acquired at least 50% of the CURRICULAR credits in the year of enrolment while complying with any prerequisites, as per the Course Teaching Regulations.

Free-choice exams can be sat regardless of the number of credits acquired.

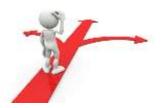

### Plan to be approved

The study plan provided for your course, called **da approvare (to be approved)**, allows you to select classes offered by other Master's Degree Courses of the University as free-choice exams in addition to those of your Course. This type of plan, which is "proposed" after confirmation, must be approved by the Teaching Coordination Council of your Course after the submission deadline; only then will it be included in your career plan.

After filling out the plan, you may still modify the type of plan chosen: click on the "Annulla piano" button and, in the next template, on the "Modifica piano" button, which brings you back to the initial page where you can begin filling it out again.

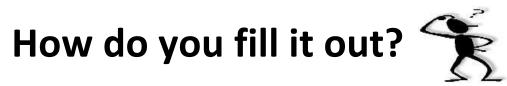

To access it, log in at <u>https://s3w.si.unimib.it/Home.do</u>

This page shows the career(s) associated with your name. Select the active one to start.

While the plans are open, the study plan can be modified: click on "vai al piano", (go to plan) (fig.1).

| MISSIONI BICOCCA                          |                                  |                       |                       |                  | Segreteri       | MEN    |
|-------------------------------------------|----------------------------------|-----------------------|-----------------------|------------------|-----------------|--------|
| Benvenutc MAR                             |                                  |                       |                       |                  |                 |        |
| Dati Personali                            |                                  | Visualizza dettagli 🕨 | Informazioni carriera |                  | Visualizza dett | agli 🕨 |
| Pannello di controllo Nascondi dettagli 💌 |                                  |                       | Messaggi              |                  | Nascondi dett   | agli 💌 |
| Processo                                  | Stato                            | Da fare               | Messaggi Personali    |                  |                 |        |
| Tasse                                     | e situazione regolare            | visualizza            | Mittente              | Titolo           | Data            |        |
| Piano carriera                            | <ul> <li>modificabile</li> </ul> | <u>vai al piano</u>   |                       | nessun messaggio |                 |        |
| Appelli disponibili                       | 💿 0 appelli disponibili          |                       |                       |                  | =               | altri  |
|                                           | o prenotazioni                   |                       |                       |                  |                 |        |

This screen shows the so-called statutory study plan (fig. 2) which includes activities and classes compulsory under the Teaching Regulations of the Course. Click "Modifica piano" (Edit Plan) to continue.

| Piano Carrie                     | ra di: MARIO ROSSI                                                                                                    |          |           |                               |        |
|----------------------------------|----------------------------------------------------------------------------------------------------|----------|-----------|-------------------------------|--------|
|                                  | MARIO ROSSI                                                                                                    |          |           |                               |        |
| In questa pagina sono ria        | ssunte le attività didattiche attualmente inserite nel piano di studi.                                                                                                    |          |           |                               |        |
| La <b>modifica</b> è consentita  | solo nei termini stabiliti dall'Ateneo, in questi periodi è disponibile in calce alla pagina il <b>pulsante modifica.</b>                                                    |          |           |                               |        |
| 🛕 Al termine della mo            | lifica è sempre necessario confermare il piano premendo l'apposito pulsante conferma. Se si esce dalla pagina senza confermare il piano, questo verrà eliminato e non sarà p | eso in c | onsideraz | ione.                         |        |
| Per informazioni consulta        | te le <u>pagine delle segreterie studenti</u> .                                                                                                    |          |           |                               |        |
| Stato: APPR                      | DVATO                                                                                                    |          |           |                               |        |
|                                  | attribuito d'ufficio (Statutario)                                                                                                    |          |           |                               |        |
| Data ultima 13/12<br>variazione: | /2019                                                                                                    |          |           |                               |        |
| Anno di offerta: 2019            |                                                                                                    |          |           |                               |        |
| Anno del 2019                    |                                                                                                    |          |           |                               |        |
| regolamento:                     |                                                                                                    |          |           |                               |        |
|                                  |                                                                                                    |          | Legend    | a: Attività didattiche scelte | Attivi |
| Attività Didattiche - Ann        | o di Corso 1                                                                                                    |          |           |                               |        |
| Codice                           | Descrizione                                                                                                    |          |           | Sta                           | ito    |
| F5801Q047                        | ASTROFISICA RELATIVISTICA                                                                                                    |          |           | Freque                        | entata |
| F5801Q015                        | ASTROFISICA STELLARE                                                                                                    |          |           | Freque                        | entata |
| F5801Q049                        | ASTRONOMIA EXTRAGALATTICA                                                                                                    |          |           | Freque                        | entata |
| F5801Q048                        | COSMOLOGIA                                                                                                    |          |           | Freque                        | entata |
| Attività Didattiche - Anr        | o di Corso 2                                                                                                    |          |           | 1                             |        |
| Codice                           | Descrizione                                                                                                    |          |           | Stat                          | to     |
| F5801Q052                        | ABILITA' INFORMATICHE E TELEMATICHE                                                                                                    |          |           |                               |        |
| F5801Q012                        | PROVA FINALE                                                                                                    |          |           |                               |        |
|                                  | Modifica piano<br>Stampa Piano                                                                                                    |          |           |                               |        |

Click "Prosegui compilazione Piano Carriera" (Continue with Career Plan) to proceed (fig. 3).

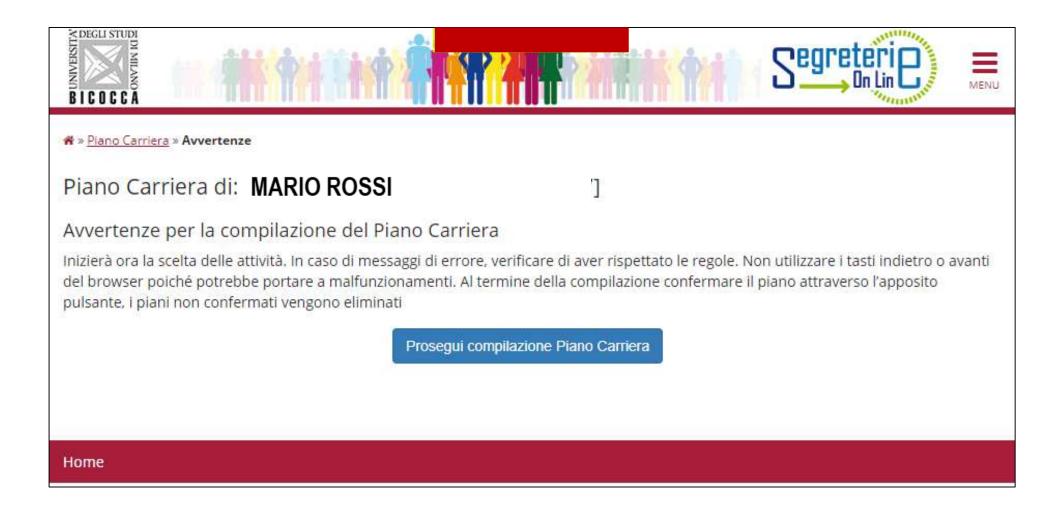

The initial screen (Figure 4) lists and ticks core classes which are compulsory in the first year, showing their credits. Click "Regola succ." to continue.

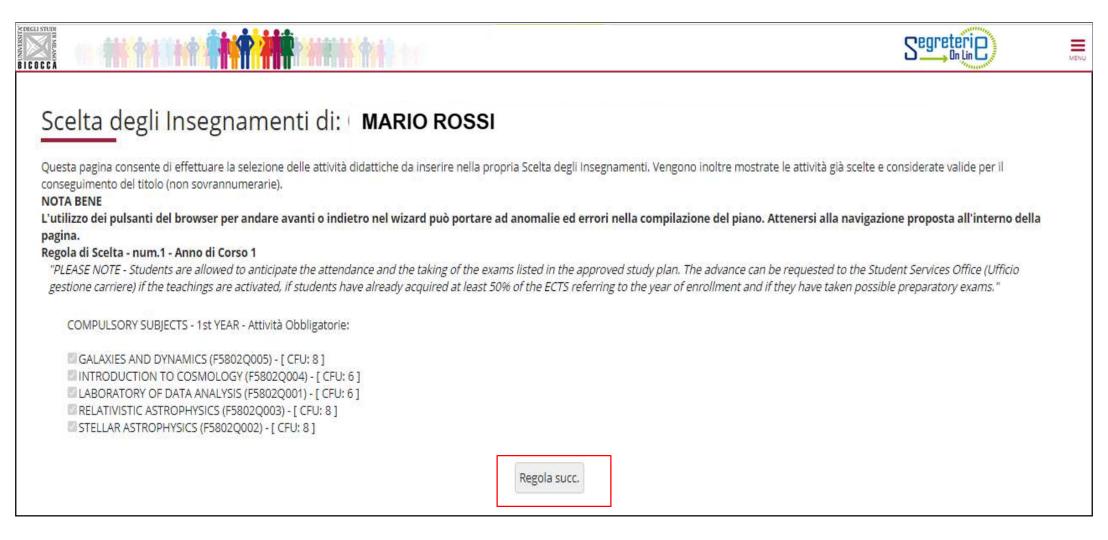

In the next section you must select two of the five optional core classes, each worth 6 credits (fig. 5). After choosing, click "Regola succ." to continue.

**NOTE**: All your selected and compulsory activities can be seen at the bottom of each page while you are filling in the plan

| Scelta degli Ins                                                                                                    | egnamenti di: MARIO ROSSI                                                                                                    |
|----------------------------------------------------------------------------------------------------|----------------------------------------------------------------------------------------------------|
| conseguimento del titolo (non s<br>NOTA BENE<br>L'utilizzo dei pulsanti del bron<br>pagina.<br>Regola di Scelta - num.2 - Ann<br>Please choose one course am<br>12 CFU SUBJECTS TO CHOOS<br>Opzioni sceglibili dalla re | wser per andare avanti o indietro nel wizard può portare ad anomalie ed errori nella compilazione del piano. Attenersi alla navigazione proposta all'interno della<br>no di Corso 1<br>nong the following options:<br>SE FROM - 1st YEAR - Scegli esattamente 12 CFU tra i seguenti esami |
| ASTROPHYSICS OF GRAV COSMIC STRUCTURE FOI EXPERIMENTAL COSMOL LABORATORY OF DATA                                                                                                    | Mational Waves (F5802Q008) - [ CFU: 6 ]<br>RMATION (F5802Q007) - [ CFU: 6 ]<br>LOGY (F5802Q009) - [ CFU: 6 ]<br>ACQUISITION (F5802Q006) - [ CFU: 6 ]<br>Max:                                                                                                    |
|                                                                                                    | Regola prec.                                                                                                    |
| Dati del Piano di Studio in cor<br>Anno di offerta: 2021<br>Anno del regolamento: 2021                                                                                                    |                                                                                                    |
| <b>Attività già inserite</b><br>Elenco delle attività didattiche<br><b>Attività Didattiche - Anno di</b>                                                                                                    | selezionate durante la compilazione del piano, suddivise per anno di corso e ordinate secondo il codice.<br><b>Corso 1</b>                                                                                                    |
| Codice                                                                                                    | Descrizione                                                                                                    |
| F5802Q005                                                                                                    | GALAXIES AND DYNAMICS                                                                                                    |
| F5802Q004                                                                                                    | INTRODUCTION TO COSMOLOGY                                                                                                    |
| F5802Q001                                                                                                    | LABORATORY OF DATA ANALYSIS                                                                                                    |
| F5802Q003                                                                                                    | RELATIVISTIC ASTROPHYSICS                                                                                                    |
| F5802Q002                                                                                                    | STELLAR ASTROPHYSICS                                                                                                    |

In this section, you must select two similar, complementary classes, worth 6 credits each, from the options listed (figure 6). Click "Regola succ." to continue filling in the plan.

| ELECTIC C C A                            | terine <b>(n/t</b> )                                                                                                    |                               |                                                          | Segreterie                                                                | MENU |
|------------------------------------------|----------------------------------------------------------------------------------------------------|-------------------------------|----------------------------------------------------------|---------------------------------------------------------------------------|------|
| Scelta                                   | degli Insegnar                                                                                                    | nenti di: MARI                | O ROSSI                                                  |                                                                           |      |
|                                          | consente di effettuare la sele<br>o del titolo (non sovrannume                                                                                                    |                               | da inserire nella propria Scelta degli Insegnamenti. Ver | ngono inoltre mostrate le attività già scelte e considerate valide per il |      |
|                                          | ulsanti del browser per an                                                                                                    | dare avanti o indietro nel wi | izard può portare ad anomalie ed errori nella comp       | ilazione del piano. Attenersi alla navigazione proposta all'interno d     | ella |
| pagina.                                  |                                                                                                    |                               |                                                          |                                                                           |      |
|                                          | ta <mark>- num.3 - Anno d</mark> i Corso 1                                                                                                    |                               |                                                          |                                                                           |      |
| Please choos                             | e one course among the follo                                                                                                    | wing options:                 |                                                          |                                                                           |      |
| Opzioni<br>Astro<br>COSM<br>GENE<br>NUMI | JECTS TO CHOOSE FROM - 1s<br>sceglibili dalla regola:<br>DSTATISTICS (F5802Q014) - [ C<br>IC RAYS (F5802Q013) - [ CFU:<br>RAL RELATIVITY (F5802Q012)<br>RICAL RELATIVITY (F5802Q011<br>TIVE PROCESSES (F5802Q011 | 6]<br>-[CFU:6]<br>5)-[CFU:6]  | 2 CFU tra i seguenti esami                               |                                                                           |      |
| CFU N                                    | in:0 CFU Max:0                                                                                                    | Regola prec.                  |                                                          | Regola succ.                                                              |      |

| MUSHANN BICOCCA |                                                                                                    |                                                                | S                                                                        |                       |
|-----------------|----------------------------------------------------------------------------------------------------|----------------------------------------------------------------|--------------------------------------------------------------------------|-----------------------|
|                 | Scelta degli Insegnam                                                                                           | enti di: <b>MARIO ROSSI</b>                                    |                                                                          |                       |
|                 | Questa pagina consente di effettuare la selez<br>conseguimento del titolo (non sovrannumera<br><b>NOTA BENE</b> |                                                                | egnamenti. Vengono inoltre mostrate le attività già scelte e considerate | e valide per il       |
|                 | · · · · · · · · · · · · · · · · · · ·                                                                           | re avanti o indietro nel wizard può portare ad anomalie ed err | ori nella compilazione del piano. Attenersi alla navigazione propos      | sta all'interno della |
|                 | pagina.<br>Regola di Scelta - num.4 - Anno di Corso 2<br>COMPULSORY SUBJECTS - 2nd YEAR - At                    | ività Obbligatorie:                                            |                                                                          |                       |
|                 | MASTER THESIS (F5802Q016) - [ CFU                                                                               | 45]                                                            |                                                                          |                       |
|                 |                                                                                                    | Regola prec.                                                   | Regola succ.                                                             |                       |
|                 | Dati del Piano di Studio in compilazione<br>Anno di offerta: 2021                                               |                                                                |                                                                          |                       |
|                 | Anno del regolamento: 2021                                                                                      |                                                                |                                                                          |                       |
|                 |                                                                                                    |                                                                |                                                                          |                       |
|                 |                                                                                                    |                                                                |                                                                          |                       |
|                 |                                                                                                    |                                                                |                                                                          |                       |
|                 |                                                                                                    |                                                                |                                                                          |                       |

## **Additional Educational Activities**

3 "additional educational activities" credits are acquired according to the procedures set out below.

#### **Italian Students:**

- 3 Credits of additional skills useful for the world of work gained by participating in the Univserity's I-Bicocca project activities (I-Bicocca Silver, 1 credit; I-Bicocca Gold, 2 credits; I-Bicocca Platinum, 3 credits)

or

3 Credits of additional linguistic skills are gained by passing a University B2 foreign language assessment in a language other than English, choosing from French, Spanish or German, or by passing a C1 level University English language assessment. Italian students who already hold certificates issued by the University or by Bodies accredited by the University attesting to language skills at a level equal to or higher than B2 for French, Spanish or German, or C1 or higher for English, will be exempt from the test and awarded the required credits.

#### Foreign Students:

- must obtain 3 additional linguistic skills credits and pass an A3 level University Italian language assessment.

Foreign students who already hold certificates issued by the University or by Bodies accredited by the University attesting to their language skills, with a level equal to or higher than A3, will be exempt from the test and awarded the required credits.

Information on how to take assessments or acquire credits is provided by the University and available on the University's website at https://www.unimib.it/didattica/lingue-unimib.

On this page (figure 8) you will be able to select additional educational activities by choosing between the two listed options:

- 3 credits for skills useful for the world of work

- 3 credits for additional linguistic skills.

| Scelta degli Insegnam                                                                                            | enti di: <b>MARIO RO</b> S                                                                                                    | SSI                                 |                                             |                                                       |
|----------------------------------------------------------------------------------------------------|----------------------------------------------------------------------------------------------------|-------------------------------------|---------------------------------------------|-------------------------------------------------------|
| Questa pagina consente di effettuare la selezio<br>conseguimento del titolo (non sovrannumerari<br>NOTA BENE     |                                                                                                    | ella propria Scelta degli Insegname | enti. Vengono inoltre mostrate              | e le attività già scelte e considerate valide per il  |
| 2008 12 16 24 24 24 26 26                                                                                        | e avanti o indietro nel wizard può po                                                                                                    | ortare ad anomalie ed errori nella  | a compilazione del pia <mark>n</mark> o. At | ttenersi alla navigazione proposta all'interno della  |
| Regola di Scelta - num.5 - Anno di Corso 2                                                                       |                                                                                                    |                                     |                                             |                                                       |
| 그는 사람은 가슴을 가슴을 잘 못 하는 것을 못했다. 것은 것은 것은 것을 것을 것을 것을 것을 것을 것을 수 있는 것을 것을 것을 것을 것을 수 있다. 것을 가슴을 가슴을 가슴을 가슴을 가 다. 나는 |                                                                                                    | rther linguistic knowledge", please | read carefully Art. 7.5 of the A            | Academic Regulation of the Course in Astrophysics and |
| FURTHER LEARNING ACTIVITIES - Scegli esa                                                                         | ttamente 3 CFU tra i seguenti esami                                                                                                    |                                     |                                             |                                                       |
| Opzioni sceglibili dalla regola:                                                                                 | en al la seconda de la seconda de |                                     |                                             |                                                       |
| CFU Min: 0 CFU Max: 0                                                                                            | -3802Q019)-[CF0, 5]                                                                                                    |                                     |                                             |                                                       |
|                                                                                                    | Regola prec.                                                                                                    |                                     |                                             | Regola succ.                                          |
| Dati del Piano di Studio in compilazione<br>Anno di offerta: 2021<br>Anno del regolamento: 2021                  |                                                                                                    |                                     |                                             |                                                       |

Over the next sections, starting with the exams taken during ERASMUS, you are asked to choose the modules offered by your Course and/or other Master's Degree Courses at the University to obtain **free-choice credits**, as provided for by the Course Teaching Regulations, for a total of **12 credits**.

**NOTE**: if you select free-choice courses with a sum of 12 credits, you cannot gain further credits. However, if you select exams with credits exceeding 12, for instance a 6-credit exam and an 8-credit one, you may "exceed" the 12-credit limit, up to a maximum of 16 credits.

Use this section (fig. 9) if you are participating in the ERASMUS programme and if your Learning Agreement includes freechoice activities that do **NOT** correspond to classes offered by our University. You may choose up to 12 credits. *If you are using this section, click "Regola succ." to continue.* 

If you do not wish to select an activity, click "Salta la scelta" (skip choice) to move on.

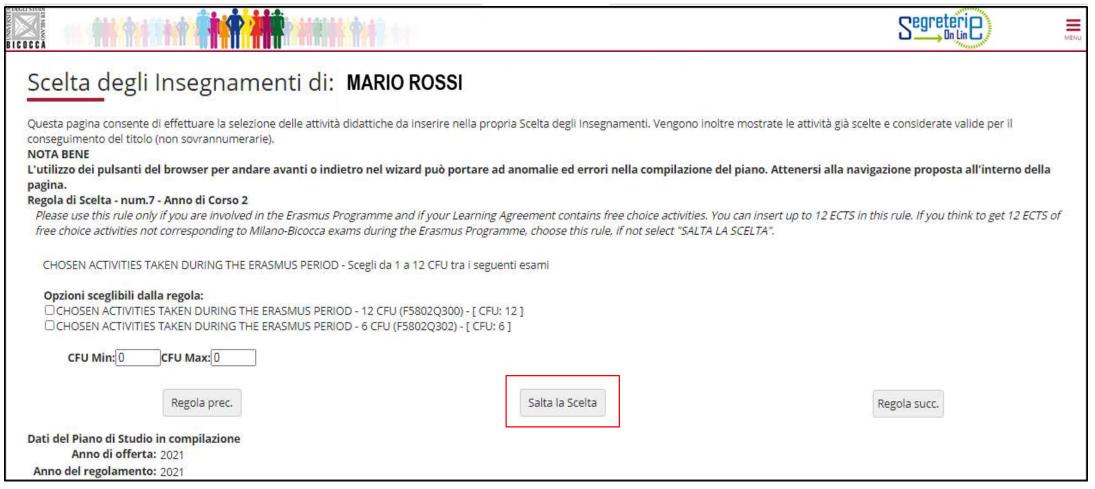

This section (fig. 10) lists all optional classes provided for by the your Course Regulations in the first year. Here you can select classes to obtain free-choice credits.

If you are using this section, click "Regola succ." to continue.

If you do not wish to select an activity, click "Salta la scelta" (skip choice) to move on.

|                                                                                                    | Segreteri                               | MENU    |
|----------------------------------------------------------------------------------------------------|-----------------------------------------|---------|
| Scelta degli Insegnamenti di: MARIO ROSSI                                                                                                    |                                         |         |
| Innanzitutto, se hai attività presenti nel libretto che è possibile considerare per soddisfare questa regola libera da offerta, ti verrà data la possibilità di seleziona<br>soddisfatta, ti verrà chiesto di selezionare un corso di studio e ti verranno mostrate tutte le attività didattiche ivi offerte suddivise per percorso di studio. Se la re<br>direttamente alla successiva.<br><b>NOTA BENE</b> | egola è opzionale, è possibile saltarla |         |
| L'utilizzo dei pulsanti del browser per andare avanti o indietro nel wizard può portare ad anomalie ed errori nella compilazione del piano. Attenersi a<br>pagina.                                                                                                    | Illa navigazione proposta all'intern    | o della |
| Regola di Scelta - num.9 - Anno di Corso 1                                                                                                    |                                         |         |
| If you have not yet completed your curriculum, in this rule you may choose other subjects offered by the University in the first year.                                                                                                    |                                         |         |
| <ul> <li>FREE CHOICE OF THE STUDENT - 1st YEAR - Scegli da 1 a 16 CFU dall'Offerta Didattica dell'Ateneo</li> <li>Scelta di attività didattiche dal libretto</li> </ul>                                                                                                    |                                         |         |
| Scelta del corso di studio                                                                                                    |                                         |         |
| Scelta dell'attività didattica                                                                                                    |                                         |         |
|                                                                                                    |                                         |         |
| Regola prec. Salta regola                                                                                                    | Aggiungi attività                       |         |
| Dati del Piano di Studio in compilazione                                                                                                    |                                         |         |
| Anno di offerta: 2021                                                                                                    |                                         |         |
| Anno del regolamento: 2021                                                                                                    |                                         |         |
|                                                                                                    |                                         |         |

Using this and the next section allows you to gain free-choice credits by choosing from classes offered by other Master's Degree Courses at the University, in the first and/or second year.

Click "Aggiungi attività" (add activity) (fig. 11) to access the list of University's Master's Degree classes (fig.12), then add the classes to your **first year**.

Click "Salta regola" if you would prefer to choose from the classes offered in your second year.

| Scelta degli Insegnamenti di: MARIO ROSSI                                                                                                    |                                                                 |
|----------------------------------------------------------------------------------------------------|-----------------------------------------------------------------|
| Innanzitutto, se hai attività presenti nel libretto che è possibile considerare per soddisfare questa regola libera da offerta, ti verrà data la possibilità soddisfatta, ti verrà chiesto di selezionare un corso di studio e ti verranno mostrate tutte le attività didattiche ivi offerte suddivise per percorso di st<br>direttamente alla successiva.<br>NOTA BENE<br>L'utilizzo dei pulsanti del browser per andare avanti o indietro nel wizard può portare ad anomalie ed errori nella compilazione del piano | tudio. Se la regola è opzionale, è possibile saltarla e passare |
| pagina.<br>Regola di Scelta - num.9 <mark>-</mark> Anno di Corso 1                                                                                                    |                                                                 |
| If you have not yet completed your curriculum, in this rule you may choose other subjects offered by the University in the first year.                                                                                                    |                                                                 |
| <ul> <li>FREE CHOICE OF THE STUDENT - 1st YEAR - Scegli da 1 a 16 CFU dall'Offerta Didattica dell'Ateneo</li> <li>Scelta di attività didattiche dal libretto</li> <li>Scelta del corso di studio</li> </ul>                                                                                                    |                                                                 |
| Scelta del corso di studio     Scelta dell'attività didattica                                                                                                    |                                                                 |
|                                                                                                    |                                                                 |
| Regola prec. Salta regola                                                                                                    | Aggiungi attività                                               |
| Dati del Piano di Studio in compilazione<br>Anno di offerta: 2021<br>Anno del regolamento: 2021                                                                                                    |                                                                 |

#### Scelta degli Insegnamenti di: MARIO ROSSI

In questa pagina è presentata la lista dei corsi di studio: selezionandone uno verranno mostrate le attivita didattiche offerte.

[2962] - DIPARTIMENTO DI SCIENZE UMANE PER LA FORMAZIONE "RICCARDO MASSA"

[F0101R] SCIENZE ANTROPOLOGICHE ED ETNOLOGICHE

[F5701R] FORMAZIONE E SVILUPPO DELLE RISORSE UMANE

[F8501R] SCIENZE PEDAGOGICHE

[2956] - DIPARTIMENTO DI ECONOMIA, METODI QUANTITATIVI E STRATEGIE DI IMPRESA

[F5602M] INTERNATIONAL ECONOMICS - ECONOMIA INTERNAZIONALE

[F7601M] ECONOMIA DEL TURISMO

[F7702M] MARKETING E MERCATI GLOBALI

[F8204B] SCIENZE STATISTICHE ED ECONOMICHE

#### [2961] - DIPARTIMENTO DI PSICOLOGIA

[E5103P] PSICOLOGIA DELLO SVILUPPO E DEI PROCESSI EDUCATIVI [E5104P] PSICOLOGIA CLINICA E NEUROPSICOLOGIA NEL CICLO DI VITA [E5105P] APPLIED EXPERIMENTAL PSYCHOLOGICAL SCIENCES [F5106P] PSICOLOGIA SOCIALE, ECONOMICA E DELLE DECISIONI

[2957] - DIPARTIMENTO DI SCIENZE ECONOMICO-AZIENDALI E DIRITTO PER L'ECONOMIA

[E6302N] MANAGEMENT E DESIGN DEI SERVIZI

[F7701M] SCIENZE ECONOMICO-AZIENDALI

#### [2950] - DIPARTIMENTO DI BIOTECNOLOGIE E BIOSCIENZE

[F0601Q] BIOLOGIA

[F0802Q] BIOTECNOLOGIE INDUSTRIALI

After selecting the Class you are interested in, click on the + (Aggiungi) symbol to add the class (fig. 13) to your first year.

| attività didattiche selezionabili dal corso BIOLOGIA<br>ERCORSO COMUNE [ordinamento: 2008]<br>Descrizione | Crediti Formativi                     | Aggiungi |
|----------------------------------------------------------------------------------------------------|---------------------------------------|----------|
| [F0601Q068] ANALISI E GESTIONE BIOCENOSI                                                                  | 6                                     | Aggrungi |
| [F0601Q060] BIOCHIMICA DELLE PROTEINE                                                                     | 6                                     | 4        |
| [F0601Q078] BIODIVERSITA' E BIOPROSPECTING                                                                | 6                                     | 4        |
| [F0601Q066] BIOGEOGRAFIA                                                                                  | 6                                     | 4        |
| [F0601Q059] BIOLOGIA COMPUTAZIONALE                                                                       | 6                                     | 4        |
| [F0601Q082] BIOLOGIA DELLE INTERAZIONI ANIMALI                                                            | 6                                     | +        |
| [10001Q002] BIOLOGIA DELLE INTERAZIONI ANIMALI                                                            | · · · · · · · · · · · · · · · · · · · | +        |
| [F0601Q049] BIOLOGIA MOLECOLARE DEGLI EUCARIOTI                                                           | 6                                     |          |
|                                                                                                    | 6                                     | +        |
| [F0601Q049] BIOLOGIA MOLECOLARE DEGLI EUCARIOTI                                                           |                                       | +        |
| [F0601Q049] BIOLOGIA MOLECOLARE DEGLI EUCARIOTI<br>[F0601Q077] BIOSTATISTICA                              | 6                                     | +        |

If you do not wish to add any activities, click "<u>Torna alla regola</u>" to return to the previous page. If you would like to review the list of Master's Degree classes to choose from, click "<u>Cambia CDS</u>" (fig. 14).

| [F0601Q066] BIOGEOGRAFIA                                           |         | 6 |  |
|--------------------------------------------------------------------|---------|---|--|
| [F0601Q059] BIOLOGIA COMPUTAZIONALE                                |         | 6 |  |
| [F0601Q082] BIOLOGIA DELLE INTERAZIONI ANIMALI                     |         | 6 |  |
| [F0601Q049] BIOLOGIA MOLECOLARE DEGLI EUCARIOTI                    |         | 6 |  |
| [F0601Q077] BIOSTATISTICA                                          |         | 6 |  |
| [F0601Q073] CITOGENETICA                                           |         | 6 |  |
| [F0601Q067] EMBRIOLOGIA                                            |         | 6 |  |
| [F0601Q079] EVOLUZIONE DEI GENOMI ANIMALI                          |         | 6 |  |
| [F0601Q056] FARMACOLOGIA DEI CHEMIOTERAPICI                        |         | 6 |  |
| [F0601Q051] FISIOLOGIA MOLECOLARE DELLE PIANTE                     |         | 6 |  |
| [F0601Q085] FISIOPATOLOGIA CELLULARE                               |         | 6 |  |
| [F0601Q076] GENETICA DELLO SVILUPPO E DEL DIFFERENZIAMENTO         |         | 6 |  |
| [F0601Q081] GENETICA MOLECOLARE UMANA                              |         | 6 |  |
| [F0601Q050] METODOLOGIE BIOCHIMICHE                                |         | 6 |  |
| [F0601Q052] MICROBIOLOGIA MOLECOLARE                               |         | 6 |  |
| [F0601Q089] NEUROSCIENZE                                           |         | 6 |  |
| [F0601Q070] OMEOSTASI CELLULARE NEI TESSUTI SOMATICI E CELLULE STA | AMINALI | 6 |  |
| [F0601Q083] ONCOLOGIA MOLECOLARE E CELLULARE                       |         | 6 |  |
| [F0601Q061] PATOLOGIE DEL METABOLISMO                              |         | 6 |  |
| [F0601Q086] REGOLAZIONE GENICA E MALATTIA                          |         | 6 |  |
| [F0601Q091] STRESS ECOLOGY                                         |         | 6 |  |

If you do not wish to choose first-year classes and would like to see the classes offered by other courses at the University in your second year, click "Salta regola" (fig. 15).

#### Scelta degli Insegnamenti di: MARIO ROSSI

Innanzitutto, se hai attività presenti nel libretto che è possibile considerare per soddisfare questa regola libera da offerta, ti verrà data la possibilità di selezionarle. Qualora la regola non sia ancora soddisfatta, ti verrà chiesto di selezionare un corso di studio e ti verranno mostrate tutte le attività didattiche ivi offerte suddivise per percorso di studio. Se la regola è opzionale, è possibile saltarla e passare direttamente alla successiva. **NOTA BENE** 

L'utilizzo dei pulsanti del browser per andare avanti o indietro nel wizard può portare ad anomalie ed errori nella compilazione del piano. Attenersi alla navigazione proposta all'interno della pagina. Regola di Scelta - num.11 - Anno di Corso 1

Se non hai completato le scelte nelle regole precedenti seleziona in questa regola gli insegnamenti offerti in Ateneo al tuo primo anno di corso.

ATTIVITA' A SCELTA DELLO STUDENTE I ANNO - Scegli da 1 a 16 CFU dall'Offerta Didattica dell'Ateneo

- Scelta di attività didattiche dal libretto
- Scelta del corso di studio
- Scelta dell'attività didattica

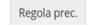

| Dati del Piano di Studio in compilazion |      |  |  |  |
|-----------------------------------------|------|--|--|--|
| Anno di offerta:                        | 2019 |  |  |  |
| Anno del regolamento:                   | 2019 |  |  |  |

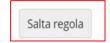

Aggiungi attività

In this section (fig. 15), if you click on "Aggiungi attività" (add activity), you will see a list of Master's Degree classes; once you have selected a Class, by clicking on + (Aggiungi) you can add a free-choice class to your **second year**. However, if you have completed all your choices using the previous sections, click "Salta regola" to finish.

| Scelta degli Insegnamenti di MA                                    | RIO ROSSI                                                              |                                                                                                    |
|--------------------------------------------------------------------|------------------------------------------------------------------------|----------------------------------------------------------------------------------------------------|
| direttamente alla successiva.<br>NOTA BENE                         | erranno mostrate tutte le attività didattiche ivi offerte suddivise pe | ata la possibilità di selezionarle. Qualora la regola non sia ancora<br>er percorso di studio. Se la regola è opzionale, è possibile saltarla e passare<br>zione del piano. Attene <mark>rsi alla navigazione proposta all'interno della</mark> |
| Regola di Scelta - num.10 - Anno di Corso 2                        |                                                                        |                                                                                                    |
| If you have not yet completed your study plan, in this rule you ma | ay choose other courses provided by the University in the second       | l year.                                                                                                    |
| FREE CHOICE OF THE STUDENT - 2nd YEAR - Scegli da 1 a 16 CFU       | U dall'Offerta Didattica dell'Ateneo                                   |                                                                                                    |
| Scelta di attività didattiche dal libretto                         |                                                                        |                                                                                                    |
| Scelta del corso di studio                                         |                                                                        |                                                                                                    |
| Scelta dell'attività didattica                                     |                                                                        |                                                                                                    |
| Regola prec.                                                       | Salta regola                                                           | Aggiungi attività                                                                                                    |
| Dati del Piano di Studio in compilazione                           |                                                                        |                                                                                                    |
| Anno di offerta: 2021                                              |                                                                        |                                                                                                    |
| Anno del regolamento: 2021                                         |                                                                        |                                                                                                    |

### **Extra Credits**

You may include extra activities in your study plan for up to a maximum of 16 credits.

The purpose of adding extra credits is to include these already recognised credits in your career plan which have been gained by passing exams relevant to **teaching** (FIT\* pathways) or **cross-discipline activities offered by the University,** which will be included in the Diploma Certificate.

Credits and marks obtained through additional classes are not counted toward your exam grade point average, but are recorded in your Master's Degree Course career plan.

You must send an acknowledged **written request** to the Careers Office during a study plan submission period to have your extra credits included in the study plan.

\*FIT Pathways

For detailed information on pathways, visit the University's webpage at <u>https://www.unimib.it/didattica/formazione-insegnanti-ed-educatori/percorso-24-cfu</u>, or write to fit@unimib.it

Once you have finished making your choices, click "Conferma Piano" (fig. 16) to confirm and register your plan. **PLEASE NOTE: Plans left in draft form (bozza) are not reviewed.** 

| Data ultima 13/12/2019<br>variazione:<br>Anno di offerta: 2019                                               | rd scelto via web                                                                                                    |                               |
|----------------------------------------------------------------------------------------------------|----------------------------------------------------------------------------------------------------|-------------------------------|
| Anno del 2019<br>regolamento:                                                                                |                                                                                                    |                               |
|                                                                                                    |                                                                                                    |                               |
| Attività Didattiche - Anno di Cor                                                                            |                                                                                                    |                               |
| Codice                                                                                                    | Descrizione                                                                                                    |                               |
| F5801Q047                                                                                                    | ASTROFISICA RELATIVISTICA                                                                                                    |                               |
| F5801Q015                                                                                                    | ASTROFISICA STELLARE                                                                                                    |                               |
| F5801Q049                                                                                                    | ASTRONOMIA EXTRAGALATTICA                                                                                                    |                               |
| F5801Q048                                                                                                    | COSMOLOGIA                                                                                                    |                               |
| F5801Q020                                                                                                    | RAGGI COSMICI                                                                                                    |                               |
| F5801Q019                                                                                                    | STRUMENTAZIONE ASTRONOMICA                                                                                                    |                               |
| F5801Q039                                                                                                    | RIVELATORI DI RADIAZIONI                                                                                                    |                               |
|                                                                                                    |                                                                                                    |                               |
| F5801Q042                                                                                                    | TEORIA QUANTISTICA DEI CAMPI I                                                                                                    |                               |
|                                                                                                    | TEORIA QUANTISTICA DEI CAMPI I<br>ANALISI DI BIOMOLECOLE (Corso: BIOTECNOLOGIE INDUSTRIALI [F0802Q])                                    |                               |
| F5801Q042                                                                                                    | -                                                                                                    |                               |
| F5801Q042<br>F0802Q043                                                                                       | ANALISI DI BIOMOLECOLE (Corso: BIOTECNOLOGIE INDUSTRIALI [F0802Q])                                                                      |                               |
| F5801Q042                                                                                                    | ANALISI DI BIOMOLECOLE (Corso: BIOTECNOLOGIE INDUSTRIALI [F0802Q])                                                                      |                               |
| F5801Q042<br>F0802Q043<br>ttività Didattiche - Anno di Cor<br>Codice                                         | ANALISI DI BIOMOLECOLE (Corso: BIOTECNOLOGIE INDUSTRIALI [F0802Q])                                                                      |                               |
| F5801Q042<br>F0802Q043<br>ttività Didattiche - Anno di Cor<br>Codice<br>F5801Q052                            | ANALISI DI BIOMOLECOLE (Corso: BIOTECNOLOGIE INDUSTRIALI [F0802Q]) rso 2 Descrizione                                                    |                               |
| F5801Q042<br>F0802Q043<br><b>httività Didattiche - Anno di Cor</b>                                           | ANALISI DI BIOMOLECOLE (Corso: BIOTECNOLOGIE INDUSTRIALI [F0802Q])  rso 2  Descrizione  ABILITA' INFORMATICHE E TELEMATICHE             |                               |
| F5801Q042<br>F0802Q043<br>Attività Didattiche - Anno di Cor<br>Codice<br>F5801Q052<br>F5801Q012              | ANALISI DI BIOMOLECOLE (Corso: BIOTECNOLOGIE INDUSTRIALI [F0802Q])  rso 2  Pescrizione ABILITA' INFORMATICHE E TELEMATICHE PROVA FINALE |                               |
| F5801Q042<br>F0802Q043<br><b>ttività Didattiche - Anno di Cor</b><br><b>Codice</b><br>F5801Q052<br>F5801Q012 | ANALISI DI BIOMOLECOLE (Corso: BIOTECNOLOGIE INDUSTRIALI [F0802Q])  rso 2  Pescrizione ABILITA' INFORMATICHE E TELEMATICHE PROVA FINALE |                               |
| 55801Q042<br>50802Q043<br>ttività Didattiche - Anno di Cor<br>Codice<br>55801Q052<br>55801Q012               | ANALISI DI BIOMOLECOLE (Corso: BIOTECNOLOGIE INDUSTRIALI [F0802Q])  rso 2  Pescrizione ABILITA' INFORMATICHE E TELEMATICHE PROVA FINALE | Regola prec.                  |
| 55801Q042<br>50802Q043<br>ttività Didattiche - Anno di Cor<br>Codice<br>55801Q052<br>55801Q012               | ANALISI DI BIOMOLECOLE (Corso: BIOTECNOLOGIE INDUSTRIALI [F0802Q])  rso 2  Pescrizione ABILITA' INFORMATICHE E TELEMATICHE PROVA FINALE | Regola prec.<br>Annulla piano |
| F5801Q042<br>F0802Q043<br><b>ttività Didattiche - Anno di Cor</b><br><b>Codice</b><br>F5801Q052<br>F5801Q012 | ANALISI DI BIOMOLECOLE (Corso: BIOTECNOLOGIE INDUSTRIALI [F0802Q])  rso 2  Pescrizione ABILITA' INFORMATICHE E TELEMATICHE PROVA FINALE |                               |

At this point your plan will be registered in the system and will appear as <u>PROPOSTO</u> (proposed) (figure 17). You may still modify your selected classes throughout the entire open plan period.

| A DEGLI STUDI<br>DI COCCA                                                                                                    |                                                                                                    |                                                                     |                                           |                                  |
|----------------------------------------------------------------------------------------------------|----------------------------------------------------------------------------------------------------|---------------------------------------------------------------------|-------------------------------------------|----------------------------------|
| 🕷 » <u>Piano Carriera</u> » Conferma Piano                                                                                                    |                                                                                                    |                                                                     |                                           |                                  |
| Piano Carriera di: MARIO ROSSI                                                                                                    |                                                                                                    |                                                                     |                                           |                                  |
| Conferma Piano<br>I piano e stato registrato correttamente nel sistema. Gli insegnamenti saranno inse<br>per i piani preapprovati) oppure appena le commissioni li avranno esaminati (per i |                                                                                                    | e del periodo di presentazione                                      |                                           |                                  |
|                                                                                                    | Piano Carrie                                                                                                    | era di: <b>mario rossi</b>                                          |                                           |                                  |
| Home                                                                                                    | In questa pagina sono riassunte le attività didattiche attualmente inserite nel piano di studi.<br>La <b>modifica</b> è consentita solo nei termini stabiliti dall'Ateneo, in questi periodi è disponibile in calce alla pagina il <b>pulsante modifica</b> . |                                                                     |                                           |                                  |
|                                                                                                    | 🛆 Al termine della mo                                                                                                    |                                                                     | are il piano premendo l'apposito pulsante |                                  |
|                                                                                                    | Stato: PRO                                                                                                    | o Standard scelto via web<br>2/2019<br>Legenda: Attività didattiche |                                           | Attività didattiche da scegliere |
|                                                                                                    | P.T. Codice                                                                                                    | Descrizione                                                         |                                           |                                  |
|                                                                                                    | 1-1 E3001Q035                                                                                                    | ALGEBRA LINEARE E GEOMETRIA                                         |                                           |                                  |

**PLEASE NOTE:** Once you have completed your plan, you may still modify it by clicking on "Annulla piano", then "Modifica Piano" on the next page to return to the initial screen.

For further information or issues with the online procedure, contact the Science Department Careers Office at <a href="mailto:segr.studenti.scienze@unimib.it">segr.studenti.scienze@unimib.it</a>

Please refer to:

- the Course Teaching Regulations at <a href="https://elearning.unimib.it/course/view.php?id=22547">https://elearning.unimib.it/course/view.php?id=22547</a>
- the University of Milano Bicocca Student Regulations (specifically art. 13 Study Plan), at <u>https://www.unimib.it/sites/default/files/allegati/regolamento\_studenti\_2019\_con\_decreto.pdf</u>

Happy studying!

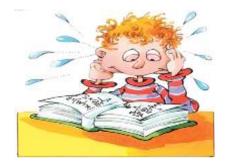

### Who to contact for what

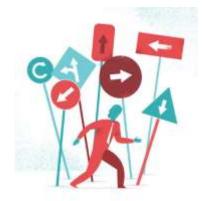

#### • <u>Teaching Administration</u>

The Teaching Administration provide didactic support and information for students (class schedules, lecturer office hours, exam schedules, study plans, workshops).

The teaching administration office hours are:

Mondays and Fridays from 10:00 to 12:00;

Wednesdays from 14:30 to 16:00,

**U2 Building**, fifth floor — Room 5001

Email: didattica.fisica@unimib.it

All information on teaching is available at <a href="http://elearning.unimib.it/">http://elearning.unimib.it/</a>

### Who to contact for what

#### <u>Careers Office</u>

The Careers Office manages administration for your entire student career, from admission to re-enrolment and to getting your degree. It also deals with issuing certificates and getting qualifications and exams from other universities, including foreign ones, recognised.

With regards to the study plan, the Careers Office is the department responsible for supporting students with the technical aspects of the plan submission system via the Online Student Registry.

For administrative information, visit <u>https://www.unimib.it/servizi/segreterie-studenti</u>

For more detailed information on study plans and submission deadlines for the academic year, please visit <u>https://www.unimib.it/servizi/segreterie-studenti/piani-degli-studi/area-scienze</u>

The Science Careers Office hours (desk 7 in the U17 Building - Piazzetta ribassata Difesa per le donne) are as follows:

Monday from 13:45 to 15:45 Wednesday and Friday from 09:00 to 12:00

Email: segr.studenti.scienze@unimib.it

There is no telephone service available.